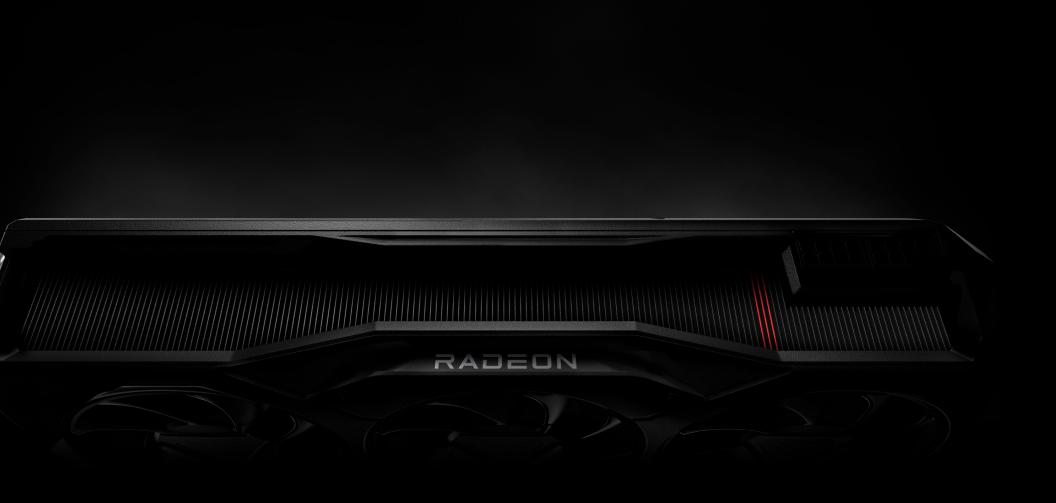

# AMD RADEON™RX 7900 XT

GRAPHICS CARD QUICK SETUP GUIDE

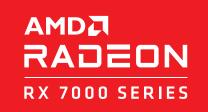

# **GETTING STARTED**

### Before You Begin...

Before you begin installing your new graphics card, visually inspect the card and any components that may have shipped with it, and contact your AMD reseller in the event of missing or damaged parts. Also make sure that you have the proper system requirements and have reviewed the preinstallation information outlined below.

### **System Requirements**

### AMD Radeon™ RX 7900 XT

### The following are recommended minimum requirements for installation of AMD Radeon™ RX 7900 XT graphics cards:

- PC with at least one PCI-Express x16 graphics slot available on the motherboard.
- Minimum 750W system power supply
- Minimum of 8 GB of system memory, 16GB is recommended.
- Supported operating systems include Linux®, Windows® 10, and Windows® 11, 64-bit operating system is required.
- At least one display that is compatible with a DisplayPort, HDMI®, or USB Type-C connection.

### **Recording the Serial and Part Numbers**

Write down the serial number and part number before installing your product. The serial number and part number on the product are required for registration and technical support. They are located on a sticker on the back of your AMD Radeon™ RX 7900 XT graphics card.

\* Does not support all features including but not limited to Hardware Raytracing.

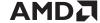

# HARDWARE INSTALLATION

### **Overview**

Once you have determined that your system meets the recommended minimum requirements, perform the following tasks to install your new graphics card. Detailed installation instructions are provided in the following sections.

If replacing an existing graphics card, uninstall the old graphics driver and software before installing the new AMD Radeon™ RX 7900 XT graphics card.

**NOTE:** If you are using a motherboard containing an on-board graphics solution and do not intend to use it as part of a multiple monitor configuration, disable it.

- **1.** Turn off and disconnect your computer system from AC power.
- **2.** If needed, remove any existing graphics card(s).
- **3.** Install the new graphics card.
- **4.** Reassemble and connect your computer system and display(s).
- **5.** Start the computer system, install the AMD drivers and configuration software.
- **6.** Restart the computer system.

#### **CAUTION:**

Wait approximately 20 seconds after unplugging the power cord before disconnecting a peripheral cable or removing a component from the motherboard to avoid possible damage to the motherboard.

# Step-by-Step: Installing your AMD Radeon™ Graphics Card

- 1. Turn off the computer, monitor(s) and other peripheral devices.
- **2.** Unplug the computer's power cord, and then disconnect all cables from the back of the computer.
- **3.** Remove the cover to the computer's case.
- **4.** Unscrew or unfasten and remove any existing graphics card from the computer.
- **5.** Locate the appropriate bus slot and, if necessary, remove the corresponding metal backplate cover(s). Make sure all internal cables are clear of the slot.
- **6.** Align the graphics card with the slot and press it in firmly until the card is fully seated.
- 7. If your card requires supplementary power and must be connected directly to the power supply, locate the appropriate power connector cable(s) from the power supply and connect it (or them) to the graphics card's supplementary power connector(s).
- **8.** Fasten the graphics card securely to the back panel.
- **9.** Make sure no internal cables are interfering with components inside the computer (for example, a cooling fan) and then replace the computer cover.
- **10.** Reconnect any cables you have disconnected during installation, and then plug in the computer's power cord. Turn on the monitor, and then the computer. If you have properly installed the graphics card, the computer should start normally. Proceed to install the software and drivers for your AMD Radeon™ RX 7900 XT graphics card.

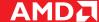

# SOFTWARE INSTALLATION

### AMD Radeon™ RX 7900 XT Drivers and Software

Drivers are small but important programs that enable an operating system to communicate with a piece of hardware, such as a graphics card. When you install a new graphics card, you must also install the appropriate AMD Radeon™ RX 7900 XT graphics driver and configuration software for your card to take full advantage of the capabilities of your card. You should also reinstall Radeon Software drivers each time you reinstall or upgrade your operating system. AMD Radeon™ software features and the latest drivers are available at **AMD.com/radeonsoftware** and **AMD.com/support**.

**NOTE:** When reinstalling drivers, always uninstall any previous drivers that are on your system, even if they are for the same graphics card. Always start 'fresh.' Included with your driver installation is Radeon™ Software which is an applicatin that lets you control and manage your graphics product. Use it to configure display, video, and other graphics features such as AMD FreeSync™, Radeon™ Boost, and Radeon™ Anti-Lag. **For more legal information on AMD Radeon software technologies, visit AMD.com/gamingdetails**.

# DISPLAY CONFIGURATIONS

### **Connecting Displays**

AMD Radeon™ RX 7900 XT graphics cards provide support for up to 8K Ultra HD resolutions via its DisplayPort®, HDMI®, and USB Type-C® connections.

**NOTE:** Only up to three (3) passive adapter cables may be used. Active adapter cables are required for additional displays. The following table lists options for attaching displays to your graphics card.

For best graphics performance and quality, always use native (or active) connections when possible.

| Display Configuration            | Connection Options                                                                                   |
|----------------------------------|----------------------------------------------------------------------------------------------------|
| CRT (VGA) display                | DisplayPort connection with DisplayPort-to-VGA adapter                                               |
| DFP (digital flat-panel) display | DisplayPort connection with DisplayPort cable DisplayPort connection with DisplayPort-to-DVI adapter |
| HDMI°                            | HDMI Connection with HDMI Cable DisplayPort connection with DisplayPort-to-HDMI adapter              |

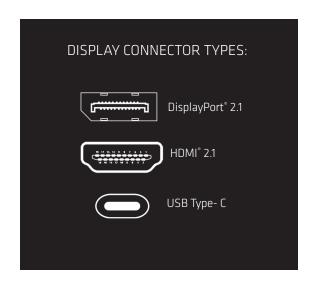

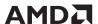

# HELPFUL INFORMATION

### **AMD Customer Care**

AMD Customer Care for Graphics Products will work to resolve your issue and help you to get your product up and running. If your issue is not resolved, our technicians will determine whether the difficulty you are experiencing is the result of the product, whether your product contains a defect, and whether your product is under warranty.

### For additional product support, please visit amd.com/support for technical troubleshooting guides and AMD Customer Care contact information.

- AMD is not responsible for any expense incurred accessing Customer Care. It is expected that customers will review the expense associated with the available support options and will choose the method that best meets their needs and budget.
- AMD Customer Care reserves the right to limit support options for products that are not registered or are reaching end-of-life.

### Disclaimer

The information contained herein is for informational purposes only, and is subject to change without notice. While every precaution has been taken in the preparation of this document, it may contain technical inaccuracies, omissions and typographical errors, and AMD is under no obligation to update or otherwise correct this information.

Advanced Micro Devices, Inc. makes no representations or warranties with respect to the accuracy or completeness of the contents of this document, and assumes no liability of any kind, including the implied warranties of noninfringement, merchantability or fitness for particular purposes, with respect to the operation or use of AMD hardware, software or other products described herein.

No license, including implied or arising by estoppel, to any intellectual property rights is granted by this document. Terms and limitations applicable to the purchase or use of AMD's products are as set forth in a signed agreement between the parties or in AMD's Standard Terms and Conditions of Sale.

### **Important Safety Instructions:**

Note: This product is for use only with compatible UL-listed personal computers that have installation instructions detailing user installation of this class of product. Read all instructions before beginning installation. All safety and installation instructions should be read before the product is installed or operated. Retain all instructions. Safety, installation, and operating instructions should be retained for future reference. Heed all warnings. All warnings regarding the product and its operating instructions should be obeyed. Use appropriate grounding.

### **Caution:**

[Where applicable] For continued protection against the risk of electric shock and fire, install this accessory only in products equipped with a three-wire grounding plug, a plug having a third (grounding) pin. This is a safety feature. Do not remove the grounding pin of a three-pin plug.

Attach product securely. All product-securing screws or fasteners should be completely tightened in order to provide continuous bonding between the product and the PC chassis, as appropriate.

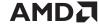

# COMPLIANCE INFORMATION

# FCC Compliance Information (USA)

#### Class B

This product complies with FCC Rules Part 15. Operation is subject to the following conditions:

- This device may not cause harmful interference.
- This device must accept any interference received, including interference that may cause undesired operation.

This equipment has been tested and found to comply with the limits designed to provide reasonable protection against harmful interference in a residential installation. This equipment generates, uses and can radiate radio frequency energy and, if not installed and used in accordance with manufacturer's instructions. may cause harmful interference to radio communications. However, there is no guarantee that interference will not occur in a particular installation. If this equipment does cause harmful interference to radio or television reception, which can be determined by turning the equipment off and on, the user is encouraged to try to correct the interference by one or more of the following measures:

- Re-orient or relocate the receiving antenna.
- Increase the separation between the equipment and receiver.
- Connect the equipment to an outlet on a circuit different from that to which the receiver is connected.
- Consult the dealer or an experienced radio/TV technician for help.

CAUTION: Changes or modifications not party responsible for compliance could void the user's authority to operate the equipment.

FCC Part 15, Subpart B, Class B

#### For further compliance information:

Advanced Micro Devices, Inc. ATTN: General Counsel P.O. Box 3453 Sunnyvale, CA 94088-3453 USA Tel: 408-749-4000

# ISED Compliance Information (Canada)

#### Class B

This Class B digital apparatus complies with Canadian ICES-003:
CAN ICES-3(B)/NMB-3(B).
Cet appareil numérique de la Classe A est conforme à la norme
CAN ICES-3(B)/NMB-3(B) du Canada.

### UKCA Compliance Information (European Union)

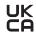

#### Class B

This device complies with the following Directives:

- S.I. 2016/1091: Electromagnetic Compatibility Regulations 2016
- S.I. 2016/1101: Electrical Equipment (Safety) Regulations 2016
- S.I. 2012/3032: The Restriction of the Use of Certain Hazardous Substances in Electrical and Electronic Equipment Regulations 2012

Single Point of Contact:

Attention: Sales, Advanced Micro Devices (U.K.), Ltd.

Regus – Midsummer Court, 314 Midsummer Boulevard

Milton Keynes, MK9 2UB, U.K.

# CE Compliance Information (European Union)

#### Class B

This device complies with the following Directives:

- EMC Directive 2014/30/EU
- LVD Directive 2014/35/EU
- RoHS Directive 2011/65/EU

Single Point of Contact: Attention: Sales, AMD GmbH, Einsteinring 24, 85609 Aschheim-Dornach, Germany.

### **Electrical Safety**

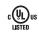

- Underwriters Laboratories (UL): UL 62368-1
- Canada: CSA C22.2 No. 62368-1-14
- European Union (EU): EN 62368-1
- International: IEC 62368-1

A copy of the Declaration of Conformity (DoC) to essential equirements may be obtained from: Attention: Sales, AMD GmbH, Einsteinring 24, 85609 Aschheim-Dornach – Germany

# VCCI ITE Compliance Information (Japan)

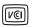

#### Class B

この装置は、クラスB機器です。この装置は、住宅環境で使用することを目的としていますが、この装置がラジオやテレビジョン受信機に近接して使用されると、受信障害を引き起こすことがあります。 取扱説明書に従って正しい取り扱いをして下さい。VCCI-B

# KC Compliance Information (Korea)

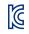

#### Class B

# BSMI Compliance Information (Taiwan)

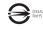

#### Class B

# Morocco Compliance Information

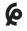

Moroccan Regulatory Framework (CMIM)

### RCM Compliance Information (Australia and New Zealand)

This device complies with the requirements of the relevant Australian Communications and Media Authority (ACMA) Standards made under the Radiocommunications Act 1992 and the Telecommunications Act 1997.

# Product Environmental Compliance

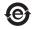

This product may carry a marking similar to those below that indicates its level of compliance with China RoHS standards.

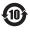

For information on China RoHS, EU RoHS, or EU REACH compliance, please refer to Product Environmental Compliance on the AMD Web site.

# Waste Electrical and Electronic Equipment (WEEE) Directive Compliance (European Union)

This product was manufactured by Advanced Micro Devices. Inc.

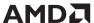

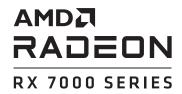

AMD.COM

102-D704XX-XX

© 2022 Advanced Micro Devices, Inc. All rights reserved. AMD, the AMD Arrow logo, Radeon, FreeSync, and combinations thereof are trademarks of Advanced Micro Devices, Inc. Direct® X and Microsoft are registered trademarks of Microsoft Corporation in the US and other jurisdictions. PCI Express and PCIe are registered trademarks of PCI-SIG Corporation. Vulkan and the Vulkan logo are trademarks of the Khronos Group Inc. HDMI, the HDMI logo and High-Definition Multimedia Interface are trademarks or registered trademarks of HDMI Licensing, LLC in the United States and other countries. Other names are for informational purposes only and may be trademarks of their respective owners. PID# 221655133-A

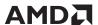